# Vehicle Network Toolbox<sup>™</sup> Release Notes

# MATLAB&SIMULINK®

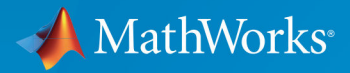

(R)

# **How to Contact MathWorks**

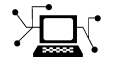

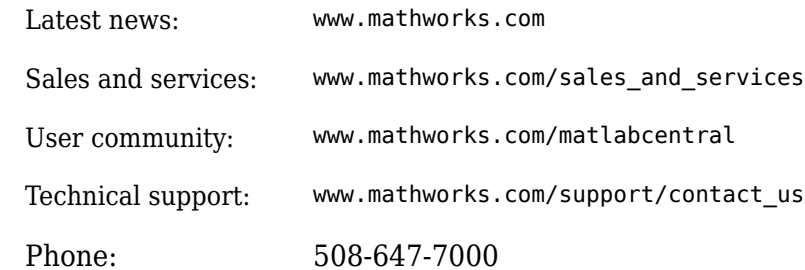

 $\blacktriangleright$  The MathWorks, Inc. 3 Apple Hill Drive Natick, MA 01760-2098

*Vehicle Network Toolbox™ Release Notes*

© COPYRIGHT 2009–2018 by The MathWorks, Inc.

The software described in this document is furnished under a license agreement. The software may be used or copied only under the terms of the license agreement. No part of this manual may be photocopied or reproduced in any form without prior written consent from The MathWorks, Inc.

FEDERAL ACQUISITION: This provision applies to all acquisitions of the Program and Documentation by, for, or through the federal government of the United States. By accepting delivery of the Program or Documentation, the government hereby agrees that this software or documentation qualifies as commercial computer software or commercial computer software documentation as such terms are used or defined in FAR 12.212, DFARS Part 227.72, and DFARS 252.227-7014. Accordingly, the terms and conditions of this Agreement and only those rights specified in this Agreement, shall pertain to and govern the use, modification, reproduction, release, performance, display, and disclosure of the Program and Documentation by the federal government (or other entity acquiring for or through the federal government) and shall supersede any conflicting contractual terms or conditions. If this License fails to meet the government's needs or is inconsistent in any respect with federal procurement law, the government agrees to return the Program and Documentation, unused, to The MathWorks, Inc.

#### **Trademarks**

MATLAB and Simulink are registered trademarks of The MathWorks, Inc. See [www.mathworks.com/trademarks](https://www.mathworks.com/trademarks) for a list of additional trademarks. Other product or brand names may be trademarks or registered trademarks of their respective holders.

#### **Patents**

MathWorks products are protected by one or more U.S. patents. Please see [www.mathworks.com/patents](https://www.mathworks.com/patents) for more information.

# **Contents**

# **[R2018b](#page-12-0)**

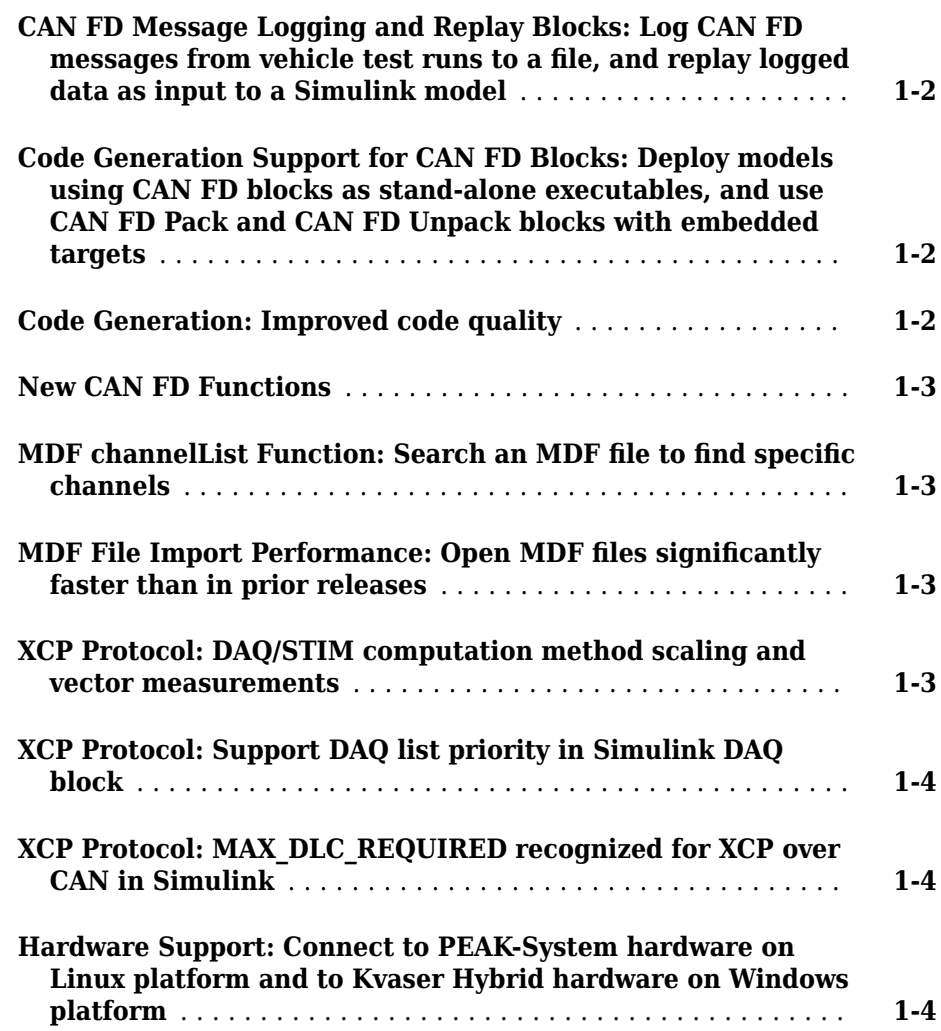

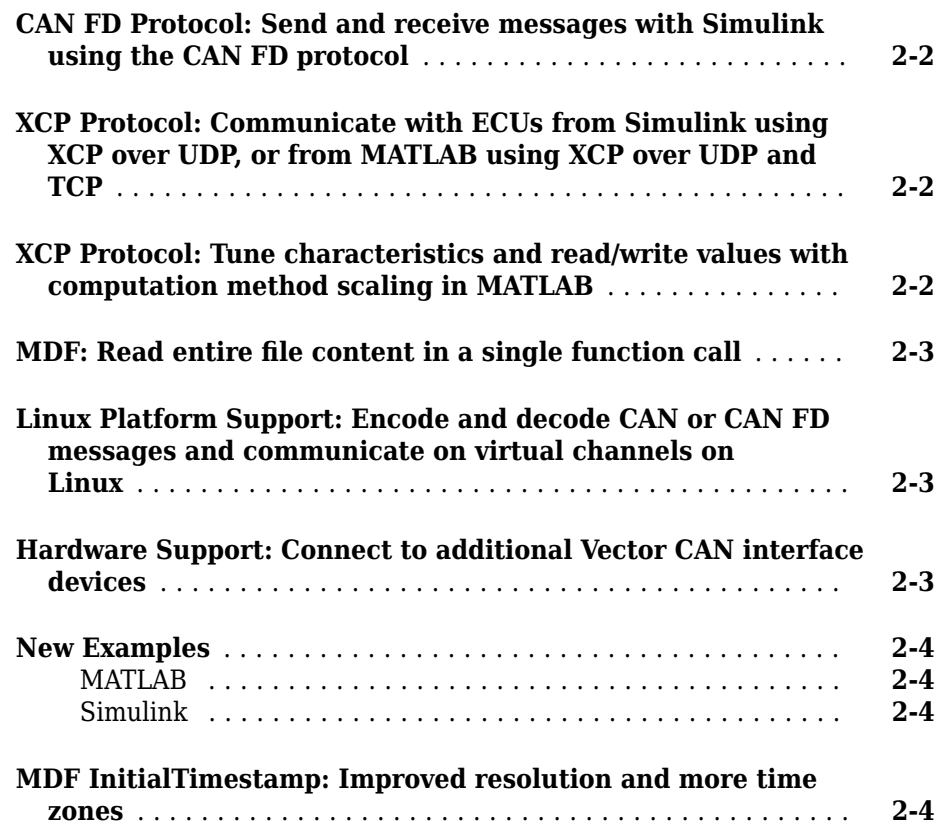

# **[R2017b](#page-20-0)**

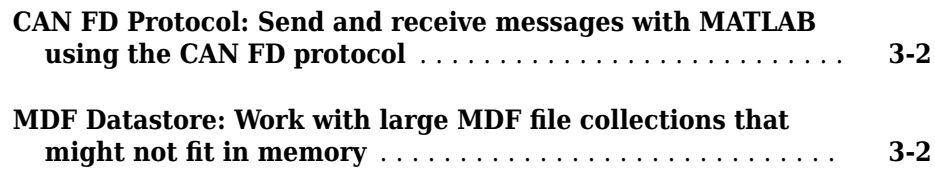

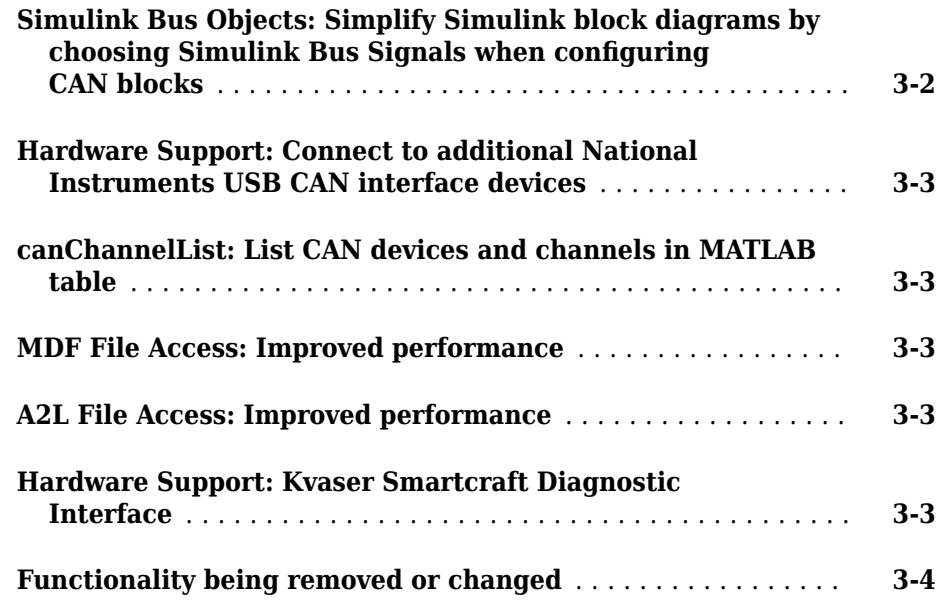

# **[R2017a](#page-24-0)**

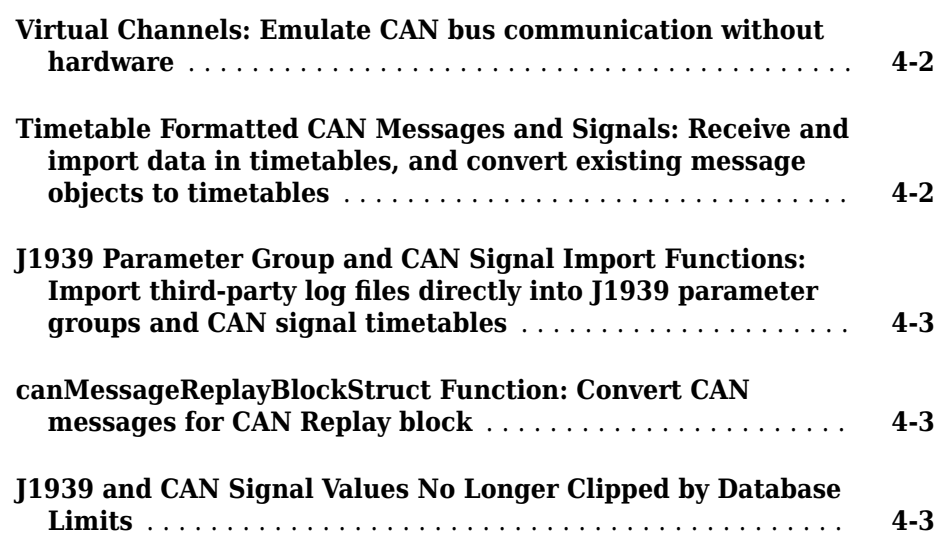

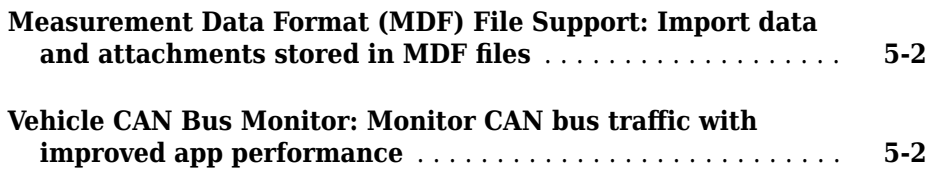

# **[R2016a](#page-30-0)**

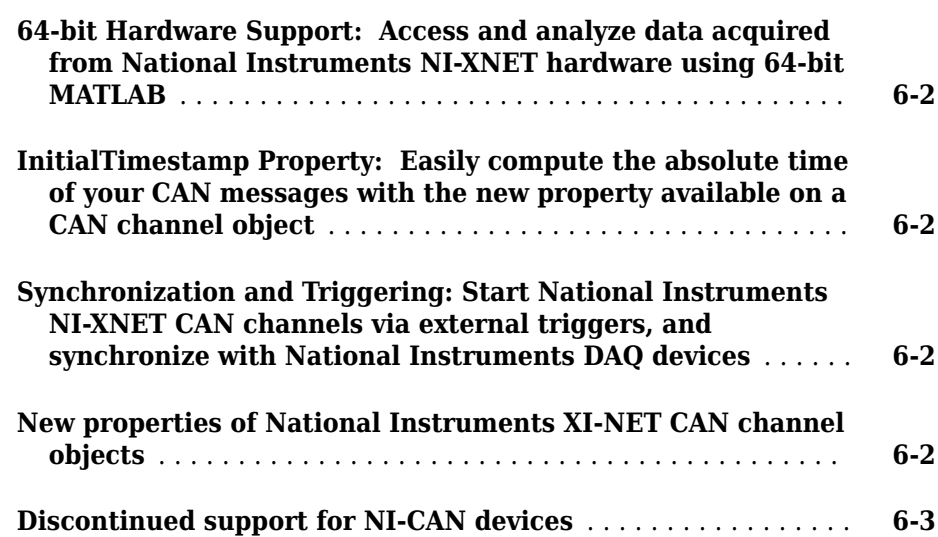

# **[R2015b](#page-34-0)**

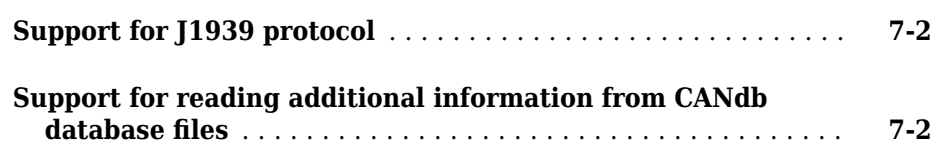

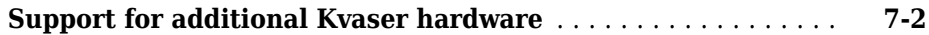

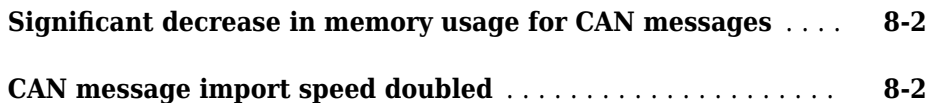

# **[R2014b](#page-38-0)**

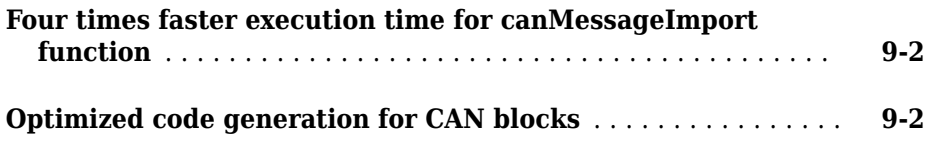

# **[R2014a](#page-40-0)**

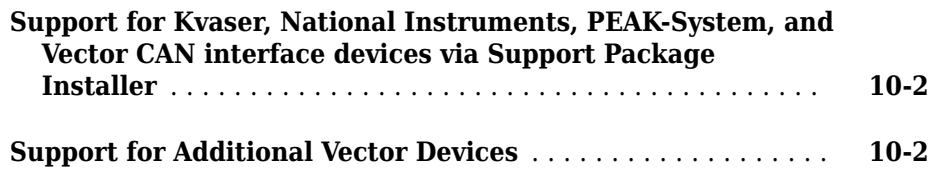

# **[R2013b](#page-42-0)**

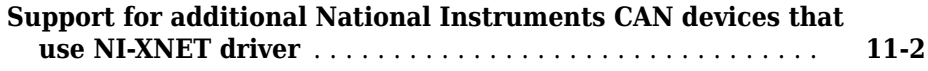

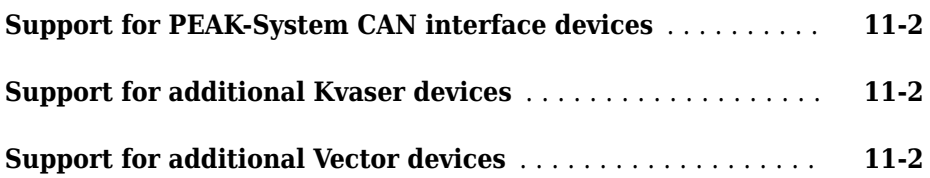

# **[R2013a](#page-44-0)**

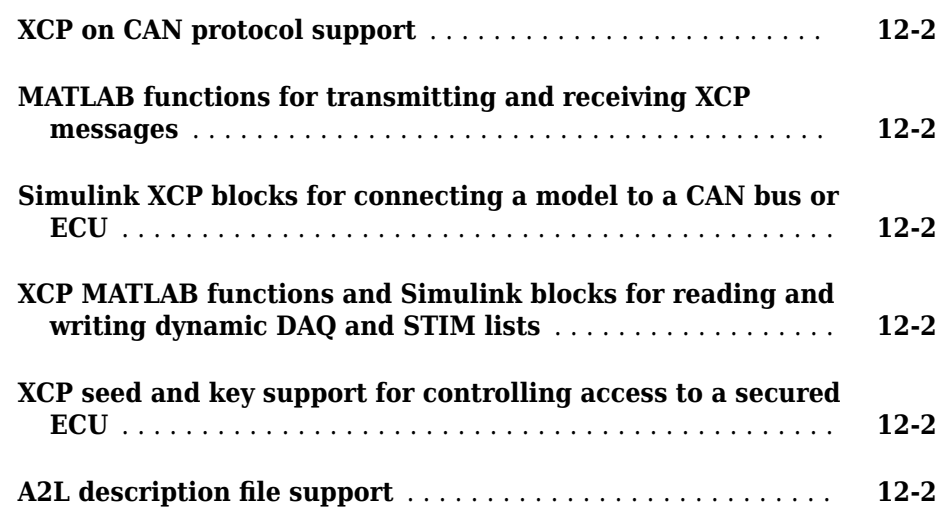

# **[R2012b](#page-46-0)**

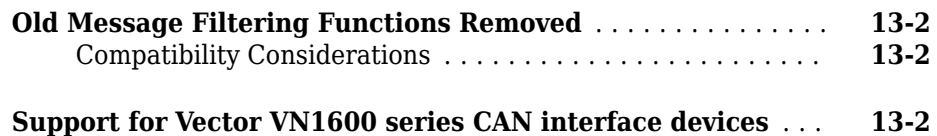

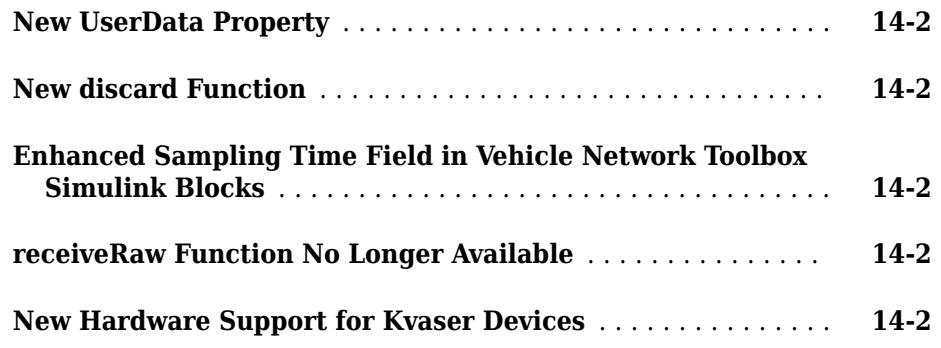

# **[R2011b](#page-50-0)**

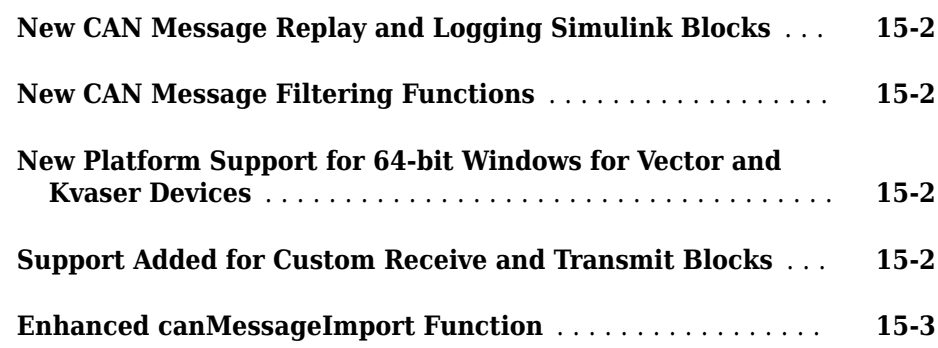

# **[R2011a](#page-54-0)**

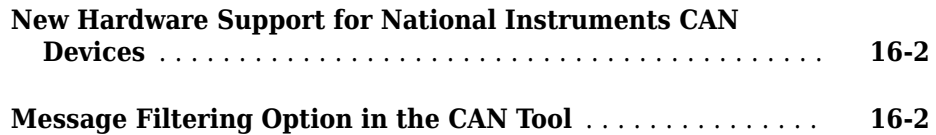

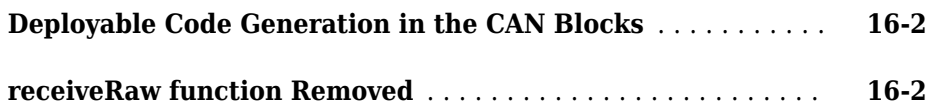

# **[R2010b](#page-56-0)**

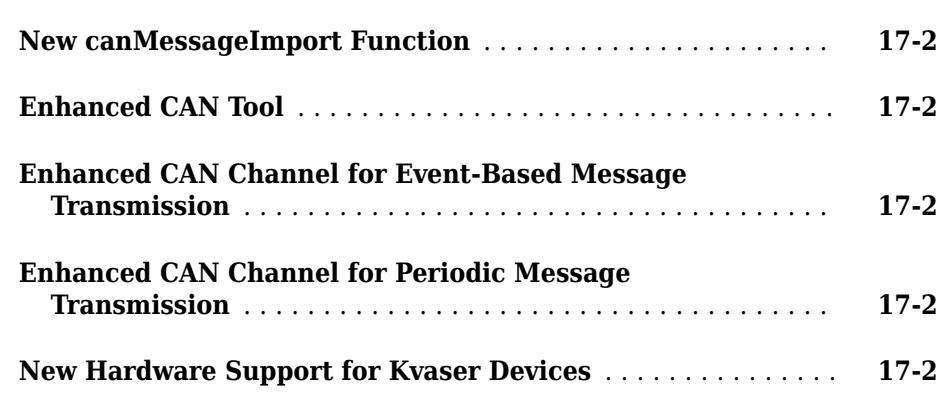

# **[R2010a](#page-58-0)**

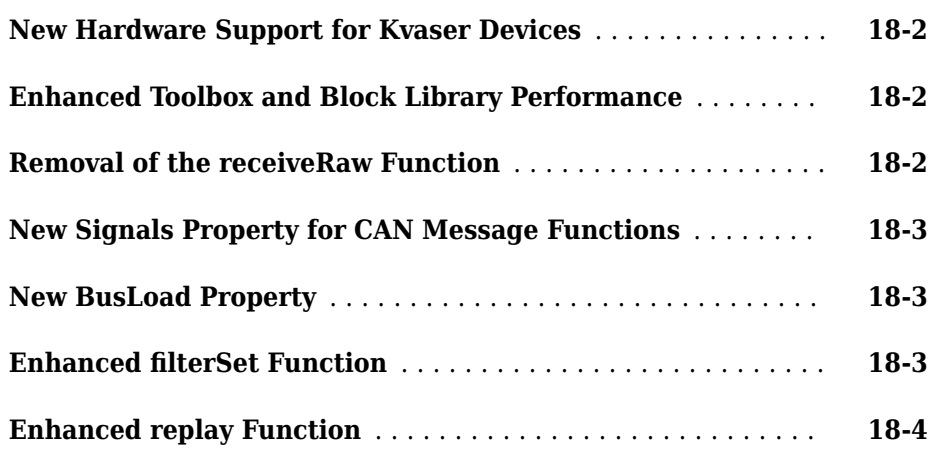

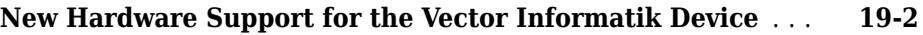

# **[R2009a](#page-64-0)**

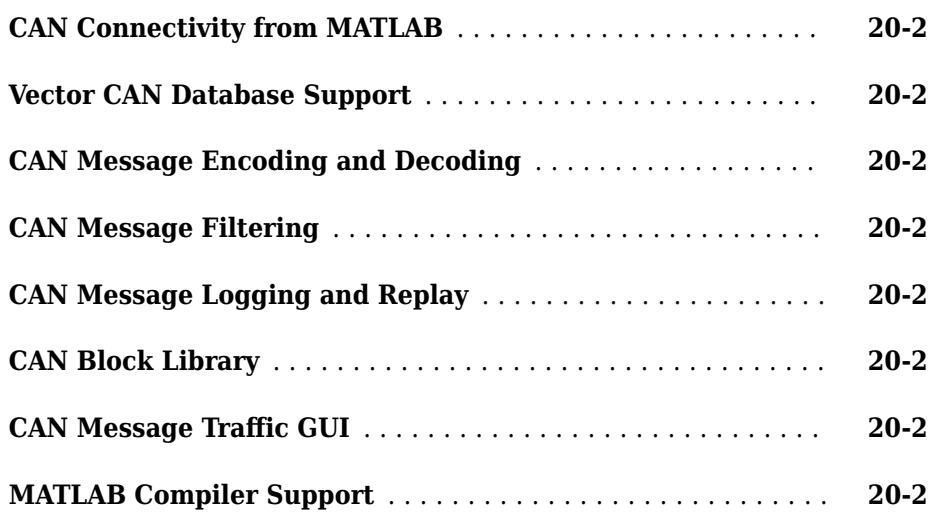

# <span id="page-12-0"></span>**R2018b**

**Version: 4.1**

**New Features**

**Bug Fixes**

#### <span id="page-13-0"></span>**CAN FD Message Logging and Replay Blocks: Log CAN FD** messages from vehicle test runs to a file, and replay logged **data as input to a Simulink model**

The following new blocks support CAN FD messages. For more information, see the reference page for each:

- CAN FD Log
- CAN FD Replay

For more information on an application using these blocks, see the example "Log and Replay CAN FD Messages".

# **Code Generation Support for CAN FD Blocks: Deploy models using CAN FD blocks as stand-alone executables, and use CAN FD Pack and CAN FD Unpack blocks with embedded targets**

The following blocks now support code generation for CAN FD:

- CAN FD Configuration
- CAN FD Pack
- CAN FD Receive
- CAN FD Transmit
- CAN FD Unpack

**Note** The new CAN FD Log and CAN FD Replay blocks do not support code generation.

# **Code Generation: Improved code quality**

Improved code generation from the following blocks results in code of higher quality and efficiency

- CAN Pack
- CAN Unpack
- J1939 Transmit

<span id="page-14-0"></span>• J1939 Receive

# **New CAN FD Functions**

The following new functions allow you to directly use CAN FD without having to specify the protocol mode. For more information, see the reference page for each function.

- canFDChannelList
- canFDChannel
- canFDMessage
- canFDMessageTimetable
- canFDMessageReplayBlockStruct

# **MDF channelList Function: Search an MDF file to find specific channels**

The channelList function returns a table of information about channels and groups in an MDF file. The output allows you to identify and quickly access specific channels. For more information, see the channelList reference page.

# **MDF File Import Performance: Open MDF files significantly faster than in prior releases**

This release offers significantly better performance when accessing MDF files.

# **XCP Protocol: DAQ/STIM computation method scaling and vector measurements**

New functions allow you to access scaled DAQ/STIM data and support vector-based measurements. For more information, see the reference pages for the following new functions:

- readDAQ
- writeSTIM

# <span id="page-15-0"></span>**XCP Protocol: Support DAQ list priority in Simulink DAQ block**

You can now specify the numeric priority of a DAQ list to control DAQ list output from an XCP slave.

# **XCP Protocol: MAX\_DLC\_REQUIRED recognized for XCP over CAN in Simulink**

An XCP master now uses the MAX\_DLC\_REQUIRED setting from the A2L file to send fully padded, fixed-length XCP messages, if required.

# **Hardware Support: Connect to PEAK-System hardware on Linux platform and to Kvaser Hybrid hardware on Windows platform**

This release of the toolbox supports PEAK-System devices on Linux®.

This release of the toolbox supports Kvaser Hybrid devices on Windows®.

For a complete list of supported CAN hardware, see [https://www.mathworks.com/](https://www.mathworks.com/hardware-support/can-bus-software.html) [hardware-support/can-bus-software.html.](https://www.mathworks.com/hardware-support/can-bus-software.html)

# <span id="page-16-0"></span>**R2018a**

**Version: 4.0**

**New Features**

**Bug Fixes**

**Compatibility Considerations**

#### <span id="page-17-0"></span>**CAN FD Protocol: Send and receive messages with Simulink using the CAN FD protocol**

This release provides a new library of  $Simulink<sup>®</sup>$  blocks to support CAN FD communication. The CAN FD Communication library includes the following blocks. For more information, see the reference page for each block.

- CAN FD Configuration
- • [CAN FD Transmit](https://www.mathworks.com/help/releases/R2018a/vnt/ug/canfdtransmit.html)
- • [CAN FD Receive](https://www.mathworks.com/help/releases/R2018a/vnt/ug/canfdreceive.html)
- • [CAN FD Pack](https://www.mathworks.com/help/releases/R2018a/vnt/ug/canfdpack.html)
- • [CAN FD Unpack](https://www.mathworks.com/help/releases/R2018a/vnt/ug/canfdunpack.html)

These blocks offer full support for the CAN FD protocol, while the workflow for using them is similar to that for the existing CAN blocks.

#### **XCP Protocol: Communicate with ECUs from Simulink using XCP over UDP, or from MATLAB using XCP over UDP and TCP**

Vehicle Network Toolbox functionality in MATLAB® now supports XCP protocol communication over UDP or TCP. The [xcpChannel](https://www.mathworks.com/help/releases/R2018a/vnt/ug/xcpchannel.html) function is enhanced to accept 'UDP' or 'TCP' as the transport layer argument, followed by arguments specifying the IP address and port values. For example:

 $xcpChan = xcpChannel(A2LfileObj, 'TCP', IPaddr, portNmbr)$ 

A new XCP UDP Transport Layer block accommodates Simulink XCP communication over UDP. This new block is in the XCP Communications library. For more information, see the [XCP UDP Transport Layer](https://www.mathworks.com/help/releases/R2018a/vnt/ug/xcpudptransportlayer.html) block reference page.

#### **XCP Protocol: Tune characteristics and read/write values with computation method scaling in MATLAB**

This release supports scaling and direct memory reading and writing for XCP channel axes, characteristics, and measurements. For more information, see the reference pages for the following new functions:

```
readCharacteristic
writeCharacteristic
```
<span id="page-18-0"></span>[readMeasurement](https://www.mathworks.com/help/releases/R2018a/vnt/ug/readmeasurement.html) [writeMeasurement](https://www.mathworks.com/help/releases/R2018a/vnt/ug/writemeasurement.html) [readAxis](https://www.mathworks.com/help/releases/R2018a/vnt/ug/readaxis.html) [writeAxis](https://www.mathworks.com/help/releases/R2018a/vnt/ug/writeaxis.html)

# **Compatibility Considerations**

As part of this enhancement, the A2L parser returns an object from [xcpA2L](https://www.mathworks.com/help/releases/R2018a/vnt/ug/xcpa2l.html) with more properties and of different types. In previous releases, many of the xcp.A2L object properties were structures; but now there are more properties, and those that used to be structures are now objects. Accessing the content of these properties using dot notation should work the same way; but other means of access might require modification.

# **MDF: Read entire file content in a single function call**

The MDF [read](https://www.mathworks.com/help/releases/R2018a/vnt/ug/read.html) function has been enhanced to allow you to read the entire MDF file contents with a single call. To read the whole file, call the read function with only the MDF file object as an argument; for example:

data = read(mdfObj)

#### **Linux Platform Support: Encode and decode CAN or CAN FD messages and communicate on virtual channels on Linux**

This release supports encoding and decoding CAN and CAN FD messages on MathWorks virtual channels on Linux. This support does not include other vendors, hardware, or protocols.

**Note** You cannot run on Linux any Simulink models that contain blocks from the Vehicle Network Toolbox XCP Communication or J1939 Communication block libraries.

#### **Hardware Support: Connect to additional Vector CAN interface devices**

Vehicle Network Toolbox now dynamically supports additional Vector devices recognized by the driver. For more information on support for Vector devices, see [https://](https://www.mathworks.com/hardware-support/vector.html) [www.mathworks.com/hardware-support/vector.html](https://www.mathworks.com/hardware-support/vector.html).

# <span id="page-19-0"></span>**New Examples**

This release includes new examples showing Vehicle Network Toolbox applications in MATLAB and Simulink.

#### **MATLAB**

- • [Executing a Forward Collision Warning Application with Live CAN FD & TCP/IP Data](https://www.mathworks.com/help/releases/R2018a/vnt/examples/forward-collision-warning-can-fd.html)
- • [Data Analytics Application With Many MDF Files](https://www.mathworks.com/help/releases/R2018a/vnt/examples/data-analytics-application-with-many-mdf-files.html)

#### **Simulink**

- • [CAN Connectivity in a Robotics Application](https://www.mathworks.com/help/releases/R2018a/vnt/examples/can-connectivity-in-a-robotics-application.html)
- • [CAN Connectivity in an Automotive Application](https://www.mathworks.com/help/releases/R2018a/vnt/examples/can-connectivity-in-an-automotive-application.html)

# **MDF InitialTimestamp: Improved resolution and more time zones**

The MDF object returned from the [mdf](https://www.mathworks.com/help/releases/R2018a/vnt/ug/mdf.html) function now has an InitialTimestamp property value of a datetime type with nanosecond resolution.

The function now returns a UTC value for this property, or if that's not available, a local time. If the value is local time, you must account for its offset from other time zones. If no start time can be determined, it returns an empty datetime.

# **Compatibility Considerations**

Previous versions of the toolbox returned an InitialTimestamp only for UTC, with a resolution of 1 second.

# <span id="page-20-0"></span>**R2017b**

**Version: 3.4**

**New Features**

**Bug Fixes**

**Compatibility Considerations**

#### <span id="page-21-0"></span>**CAN FD Protocol: Send and receive messages with MATLAB using the CAN FD protocol**

Vehicle Network Toolbox now supports the ISO CAN FD protocol in MATLAB for all vendors, including MathWorks virtual channels, for raw messages and message definitions from DBC files.

The following functions are updated to accommodate the new ProtocolMode property with its 'CAN FD' value, and the bus timing configuration necessary for CAN FD. See each function reference page for more information and examples.

canfdch = [canChannel](https://www.mathworks.com/help/releases/R2017b/vnt/ug/canchannel.html)('Vector','Virtual 1',1,'ProtocolMode','CAN FD'); canfdmsg = [canMessage\(](https://www.mathworks.com/help/releases/R2017b/vnt/ug/canmessage.html)1000,false,64,'ProtocolMode','CAN FD') [configBusSpeed\(](https://www.mathworks.com/help/releases/R2017b/vnt/ug/configbusspeed.html)canfdch,arbbusspeed,databusspeed)

**Note** The Vehicle CAN Bus Monitor does not support the CAN FD protocol.

### **MDF Datastore: Work with large MDF file collections that** might not fit in memory

Vehicle Network Toolbox allows you to create a datastore from multiple MDF files. For more information, see [Measurement Data Format \(MDF\)](https://www.mathworks.com/help/releases/R2017b/vnt/mdf-file-support.html).

# **Simulink Bus Objects: Simplify Simulink block diagrams by** choosing Simulink Bus Signals when configuring CAN blocks

The blocks provided in the CAN Communication block library of Vehicle Network Toolbox now support the use of Simulink bus objects.

Among these blocks, the [CAN Pack](https://www.mathworks.com/help/releases/R2017b/vnt/ug/canpack.html), [CAN Receive,](https://www.mathworks.com/help/releases/R2017b/vnt/ug/canreceive.html) and [CAN Replay](https://www.mathworks.com/help/releases/R2017b/vnt/ug/canreplay.html) block parameters have a new **Output as bus** option, to output a native Simulink bus signal.

For more information on Simulink bus objects, see [Composite Signals](https://www.mathworks.com/help/releases/R2017b/simulink/composite-signals.html) (Simulink).

#### <span id="page-22-0"></span>**Hardware Support: Connect to additional National Instruments USB CAN interface devices**

This release offers support for the USB-8502 National Instruments® USB CAN interface device.

For a list of other supported devices, see [Supported Hardware.](https://www.mathworks.com/hardware-support/can-bus-software.html)

# **canChannelList: List CAN devices and channels in MATLAB table**

The new function canChannelList generates a MATLAB table that contains information about the available vendors, devices, and channels. For more information and examples, see the [canChannelList](https://www.mathworks.com/help/releases/R2017b/vnt/ug/canchannellist.html) reference page.

# **Compatibility Considerations**

Because the new function provides similar information, the following functions will be removed in a future release.

canHWInfo CAN.VendorInfo CAN.ChannelInfo

# **MDF File Access: Improved performance**

This release offers improved speeds for MDF file access with the MDF [read](https://www.mathworks.com/help/releases/R2017b/vnt/ug/read.html) function.

# **A2L File Access: Improved performance**

This release offers improved speeds for A2L file access. For information on XCP communication with A2L files, see [A2L File Management.](https://www.mathworks.com/help/releases/R2017b/vnt/a2l-file-management.html)

# **Hardware Support: Kvaser Smartcraft Diagnostic Interface**

This release offers support for the Kvaser Smartcraft Diagnostic Interface.

# <span id="page-23-0"></span>**Functionality being removed or changed**

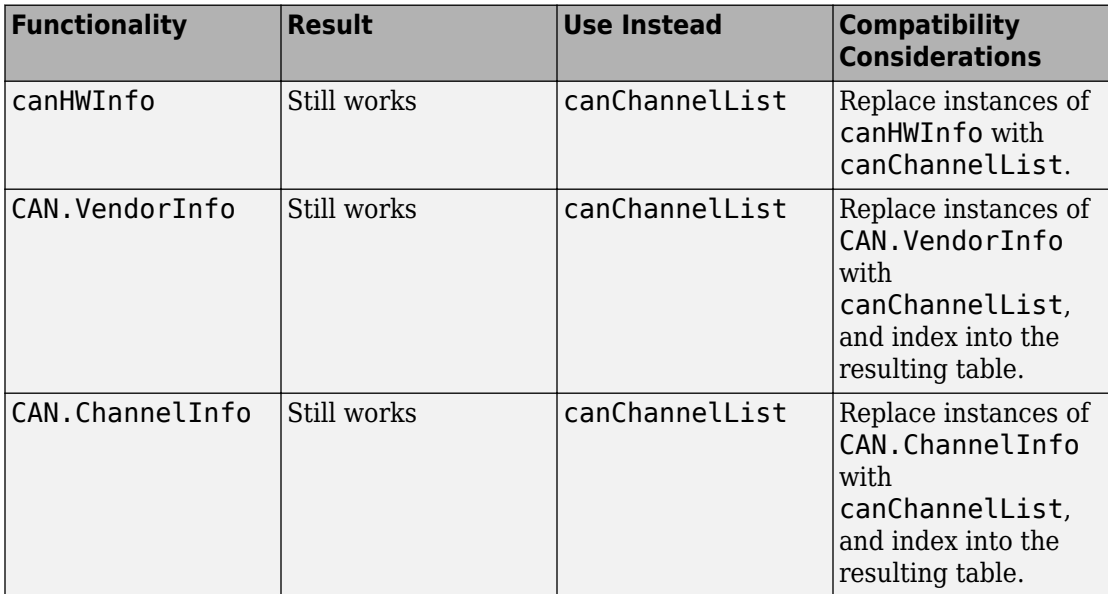

# <span id="page-24-0"></span>**R2017a**

**Version: 3.3**

**New Features**

**Bug Fixes**

**Compatibility Considerations**

**4**

#### <span id="page-25-0"></span>**Virtual Channels: Emulate CAN bus communication without hardware**

This release of Vehicle Network Toolbox includes MATLAB and Simulink support for a MathWorks® virtual CAN device with two channels. You can view the device and channels in MATLAB with the [canHWInfo](https://www.mathworks.com/help/releases/R2017a/vnt/ug/canhwinfo.html) function.

```
info = canHWInfo
```
 $info =$ CAN Devices Detected Vendor | Device | Channel | Serial Number | Constructor ----------- | ---------- | ------- | ------------- | ------------------------------------- MathWorks | Virtual 1 | 1 | 0 | canChannel('MathWorks','Virtual 1',1) MathWorks | Virtual 1 | 2 | 0 | canChannel('MathWorks','Virtual 1',2)

Many examples throughout the documentation show how to use these virtual channels, so that you can run them on your own system. For example, see [Transmit and Receive CAN](https://www.mathworks.com/help/releases/R2017a/vnt/ug/can-communication-session.html) [Messages.](https://www.mathworks.com/help/releases/R2017a/vnt/ug/can-communication-session.html)

### **Timetable Formatted CAN Messages and Signals: Receive and import data in timetables, and convert existing message objects to timetables**

When dealing with CAN messages and signals, the use of timetables instead of arrays of objects can offer significant performance and display improvements. For general information on timetables, see [Timetables](https://www.mathworks.com/help/releases/R2017a/matlab/timetables.html) (MATLAB).

The following functions are enhanced with the option to return timetables of CAN messages. See their reference pages for more information and examples.

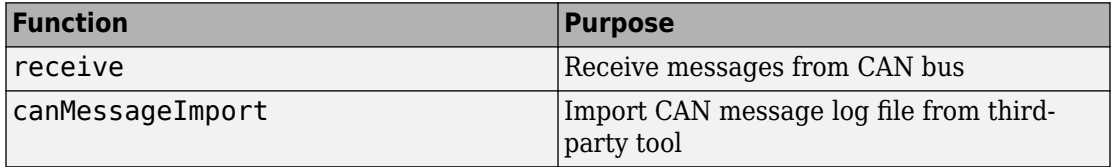

The following new functions create CAN message and signal timetables from existing messages.

<span id="page-26-0"></span>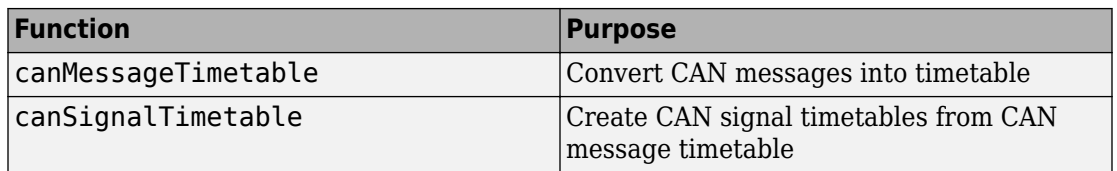

Other functions support CAN messages as timetables without any modification to their syntax. These include [transmit](https://www.mathworks.com/help/releases/R2017a/vnt/ug/transmit.html), [replay](https://www.mathworks.com/help/releases/R2017a/vnt/ug/replay.html), [save](https://www.mathworks.com/help/releases/R2017a/matlab/ref/save.html), and [load](https://www.mathworks.com/help/releases/R2017a/matlab/ref/load.html).

# **J1939 Parameter Group and CAN Signal Import Functions: Import third-party log files directly into J1939 parameter groups and CAN signal timetables**

The following new functions support the ability to import log files into J1939 parameter groups and CAN signal timetables. See their reference pages for more information and examples.

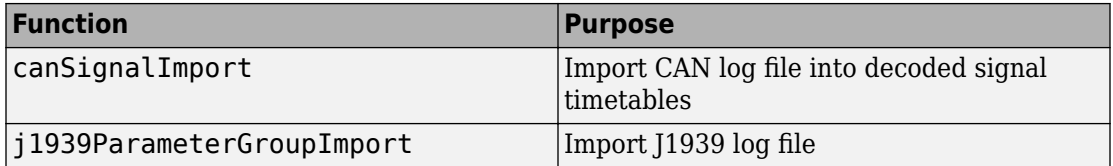

# **canMessageReplayBlockStruct Function: Convert CAN messages for CAN Replay block**

The new function canMessageReplayBlockStruct formats CAN messages for use with the [CAN Replay](https://www.mathworks.com/help/releases/R2017a/vnt/ug/canreplay.html) block. For more information, see the [canMessageReplayBlockStruct](https://www.mathworks.com/help/releases/R2017a/vnt/ug/canmessagereplayblockstruct.html) reference page.

# **J1939 and CAN Signal Values No Longer Clipped by Database Limits**

When encoding or decoding signals to or from messages on the CAN bus, MATLAB and Simulink no longer clip the signal values at the minimum and maximum defined in the database file. This updated behavior is now consistent with the J1939 protocol.

# **Compatibility Considerations**

In past releases, the signal values were clipped to fall within the range defined by the database file minimum and maximum. Signals are no longer automatically clipped in this way.

# **5**

# <span id="page-28-0"></span>**R2016b**

**Version: 3.2**

**New Features**

**Bug Fixes**

#### <span id="page-29-0"></span>**Measurement Data Format (MDF) File Support: Import data** and attachments stored in MDF files

Vehicle Network Toolbox supports reading data and saving attachments from Measurement Data Format (MDF) files. The following new functions provide these capabilities.

[mdf](https://www.mathworks.com/help/releases/R2016b/vnt/ug/mdf.html) [read](https://www.mathworks.com/help/releases/R2016b/vnt/ug/read.html) [saveAttachment](https://www.mathworks.com/help/releases/R2016b/vnt/ug/saveattachment.html)

For more information and examples, see [Measurement Data Format \(MDF\)](https://www.mathworks.com/help/releases/R2016b/vnt/mdf-file-support.html).

# **Vehicle CAN Bus Monitor: Monitor CAN bus traffic with improved app performance**

The [Vehicle CAN Bus Monitor](https://www.mathworks.com/help/releases/R2016b/vnt/ug/vehiclecanbusmonitor-app.html) performance is improved in this release. Open the app with the [canTool](https://www.mathworks.com/help/releases/R2016b/vnt/ug/cantool.html) function.

# <span id="page-30-0"></span>**R2016a**

**Version: 3.1**

**New Features**

**Bug Fixes**

**Compatibility Considerations**

#### <span id="page-31-0"></span>**64-bit Hardware Support: Access and analyze data acquired from National Instruments NI-XNET hardware using 64-bit MATLAB**

Vehicle Network Toolbox now supports analysis of CAN data from National Instruments NI-XNET hardware.

# **InitialTimestamp Property: Easily compute the absolute time of your CAN messages with the new property available on a CAN channel object**

The new [InitialTimestamp](https://www.mathworks.com/help/releases/R2016a/vnt/ug/initialtimestamp.html) property of the CAN channel object enables you to compute the absolute time of CAN message data and signal values.

# **Synchronization and Triggering: Start National Instruments NI-XNET CAN channels via external triggers, and synchronize with National Instruments DAQ devices**

Vehicle Network Toolbox now supports hardware triggering from National Instruments NI-XNET devices and National Instruments DAQ devices.

You can now trigger the start of an NI-XNET CAN device channel, and synchronize the start with an NI DAQ device.

You can configure synchronization and triggering with the [StartTriggerTerminal](https://www.mathworks.com/help/releases/R2016a/vnt/ug/starttriggerterminal.html) property on the NI-XNET CAN channel object. This property string value configures a synchronization-trigger connection to start the NI-XNET CAN channel on the connected source terminal.

# **New properties of National Instruments XI-NET CAN channel objects**

The following properties of NI-XNET CAN channel objects are now supported:

• [BusStatus](https://www.mathworks.com/help/releases/R2016a/vnt/ug/busstatus.html) — Protocol level status of the network indicating potential error or bus off states

- <span id="page-32-0"></span>• [ReceiveErrorCount](https://www.mathworks.com/help/releases/R2016a/vnt/ug/receiveerrorcount.html) — Number of receive error events detected by the device at the protocol level
- [TransmitErrorCount](https://www.mathworks.com/help/releases/R2016a/vnt/ug/transmiterrorcount.html) Number of transmit error events detected by the device at the protocol level
- [OnboardTermination](https://www.mathworks.com/help/releases/R2016a/vnt/ug/onboardtermination.html) Configure the on-board termination of the NI-XNET device that controls bus termination

# **Discontinued support for NI-CAN devices**

Beginning in this release, Vehicle Network Toolbox no longer supports National Instruments NI-CAN devices.

# **Compatibility Considerations**

This release does not support NI-CAN devices. To continue using NI-CAN devices, use an earlier version of Vehicle Network Toolbox. Alternatively, consider using a device supported in this release. For more information, see [CAN Bus Support from Vehicle](https://www.mathworks.com/hardware-support/can-bus-software.html) [Network Toolbox.](https://www.mathworks.com/hardware-support/can-bus-software.html)

# <span id="page-34-0"></span>**R2015b**

**Version: 3.0**

**New Features**

**Bug Fixes**

# <span id="page-35-0"></span>**Support for J1939 protocol**

This release of Vehicle Network Toolbox supports the SAE J1939 vehicle bus. This support includes:

• A command-line set of operations for access to J1939 channels and parameter groups. For more information on these, use the following MATLAB command:

help vnt

• A J1939 Communication block library, available in the Simulink Library Browser, under the Vehicle Network Toolbox node.

# **Support for reading additional information from CANdb** database files

For a full listing, see the CAN database operation category in the output from the MATLAB command:

help vnt

# **Support for additional Kvaser hardware**

This release offers expanded support for Kvaser devices for the Memorator, PCIEcan, Leaf, USBcan, and BlackBird families; and added support for Ethercan devices.

# <span id="page-36-0"></span>**R2015a**

**Version: 2.4**

**New Features**

**Bug Fixes**

# <span id="page-37-0"></span>**Significant decrease in memory usage for CAN messages**

CAN messages in the MATLAB workspace use significantly less memory.

# **CAN message import speed doubled**

You can now import CAN messages faster.

# <span id="page-38-0"></span>**R2014b**

**Version: 2.3**

**New Features**

**Bug Fixes**

#### <span id="page-39-0"></span>**Four times faster execution time for canMessageImport function**

You can import messages into Vehicle Network Toolbox four times faster than before using the [canMessageImport](https://www.mathworks.com/help/releases/R2014b/vnt/ug/canmessageimport.html).

# **Optimized code generation for CAN blocks**

CAN Simulink blocks are now optimized for code generation. Improvements include:

- Generated code is optimized and no longer contains mismatched data type comparisons.
- Improved MISRA compliance.
- Optimized constraint checks to avoid unnecessary saturation of code.
- Easier integration of custom transmit and receive blocks into existing applications.

**10**

# <span id="page-40-0"></span>**R2014a**

**Version: 2.2**

**New Features**

**Bug Fixes**

#### <span id="page-41-0"></span>**Support for Kvaser, National Instruments, PEAK-System, and Vector CAN interface devices via Support Package Installer**

You can now install these supported CAN devices via the Support Package Installer

- Kvaser
- NI-CAN
- NI-XNET
- PEAK-System
- Vector

# **Support for Additional Vector Devices**

You can now use Vehicle Network Toolbox with Vector VN8900 interface family devices.

# <span id="page-42-0"></span>**R2013b**

**Version: 2.1**

**New Features**

#### <span id="page-43-0"></span>**Support for additional National Instruments CAN devices that use NI-XNET driver**

You can now use Vehicle Network Toolbox with NI CAN devices that use the NI-XNET driver including NI PCI-8511, NI PCI-8512, NI PCI-8513, NI PXI-8511, NI PXI-8512, and NI PXI-8513.

# **Support for PEAK-System CAN interface devices**

You can now use Vehicle Network Toolbox with PEAK-System devices including PCAN-USB, PCAN-USB PRO, PCAN-ExpressCard, PCAN-PCI, PCAN-PCI Express, and PCANcPCI families.

# **Support for additional Kvaser devices**

You can now use Vehicle Network Toolbox with Kvaser Blackbird V2, Kvaser Leaf Light V2, and Kvaser Mini PCI Express devices.

# **Support for additional Vector devices**

You can now use Vehicle Network Toolbox Vector VN7600 device.

# <span id="page-44-0"></span>**R2013a**

**Version: 2.0**

**New Features**

**Bug Fixes**

# <span id="page-45-0"></span>**XCP on CAN protocol support**

You can now use XCP over CAN to communicate with your vehicle network.

#### **MATLAB functions for transmitting and receiving XCP messages**

You can now use new MATLAB functions to transmit and receive messages on your vehicle network using XCP.

# **Simulink XCP blocks for connecting a model to a CAN bus or ECU**

You can now use new Simulink XCP blocks to build a model that communicates with a CAN bus or an ECU.

# **XCP MATLAB functions and Simulink blocks for reading and writing dynamic DAQ and STIM lists**

You can now use new MATLAB functions and Simulink XCP blocks to read data acquisition lists and write data stimulation lists to an XCP channel.

# **XCP seed and key support for controlling access to a secured ECU**

You can now use seed and key security to control access to your ECU using XCP over CAN.

# **A2L description file support**

You can parse an A2L file and also use it to create XCP channels connected to a CAN device.

# <span id="page-46-0"></span>**R2012b**

**Version: 1.7**

**Bug Fixes**

**Compatibility Considerations**

# <span id="page-47-0"></span>**Old Message Filtering Functions Removed**

The following filtering functions have been removed:

- [filterAcceptRange](https://www.mathworks.com/help/releases/R2012b/vnt/ug/filteracceptrange.html)
- [filterBlockRange](https://www.mathworks.com/help/releases/R2012b/vnt/ug/filterblockrange.html)
- [filterReset](https://www.mathworks.com/help/releases/R2012b/vnt/ug/filterreset.html)
- [filterSet](https://www.mathworks.com/help/releases/R2012b/vnt/ug/filterset.html)

Use these new message filtering functions instead:

- [filterAllowAll](https://www.mathworks.com/help/releases/R2012b/vnt/ug/filterallowall.html)
- [filterAllowOnly](https://www.mathworks.com/help/releases/R2012b/vnt/ug/filterallowonly.html)
- [filterBlockAll](https://www.mathworks.com/help/releases/R2012b/vnt/ug/filterblockall.html)

#### **Compatibility Considerations**

You cannot access any of the old message filtering functions. Replace all instances of the old functions with the new functions.

# **Support for Vector VN1600 series CAN interface devices**

You can now use the VN1600 series devices for CAN communication using the Vehicle Network Toolbox.

# <span id="page-48-0"></span>**R2012a**

**Version: 1.6**

**New Features**

**Bug Fixes**

**Compatibility Considerations**

# <span id="page-49-0"></span>**New UserData Property**

You can now attach custom information to a CAN channel, message, or database using the new [UserData](https://www.mathworks.com/help/releases/R2012a/toolbox/vnt/ug/userdata.html) property.

# **New discard Function**

You can now use the [discard](https://www.mathworks.com/help/releases/R2012a/toolbox/vnt/ug/discard.html) function to clear all available messages on a CAN channel without restarting the channel.

# **Enhanced Sampling Time Field in Vehicle Network Toolbox Simulink Blocks**

You can now use MATLAB variables to represent sampling time in Vehicle Network Toolbox Simulink blocks.

# **receiveRaw Function No Longer Available**

You can no longer access receiveRaw and canMessageCompatibilityMode functions in the MATLAB workspace.

# **Compatibility Considerations**

You cannot access direct signal properties as of R2012a of Vehicle Network Toolbox. Update your code to access physical signal values through the [Signals](https://www.mathworks.com/help/releases/R2012a/toolbox/vnt/ug/signals.html) property of message objects.

# **New Hardware Support for Kvaser Devices**

New hardware support was added for Kvaser Memorator R SemiPro, USBcan R, and Eagle devices.

# <span id="page-50-0"></span>**R2011b**

**Version: 1.5**

**New Features**

**Bug Fixes**

**Compatibility Considerations**

# <span id="page-51-0"></span>**New CAN Message Replay and Logging Simulink Blocks**

You can now log and replay CAN messages from your Simulink Model using the [CAN Log](https://www.mathworks.com/help/releases/R2012a/toolbox/vnt/ug/canlog.html) and [CAN Replay](https://www.mathworks.com/help/releases/R2012a/toolbox/vnt/ug/canreplay.html) blocks.

#### **New CAN Message Filtering Functions**

You can use these functions to filter standard and extended CAN messages:

- [filterAllowAll](https://www.mathworks.com/help/releases/R2012a/toolbox/vnt/ug/filterallowall.html)
- [filterAllowOnly](https://www.mathworks.com/help/releases/R2012a/toolbox/vnt/ug/filterallowonly.html)
- [filterBlockAll](https://www.mathworks.com/help/releases/R2012a/toolbox/vnt/ug/filterblockall.html)

# **Compatibility Considerations**

The following message filtering functions will be removed in a future release:

- [filterAcceptRange](https://www.mathworks.com/help/releases/R2012a/toolbox/vnt/ug/filteracceptrange.html)
- [filterBlockRange](https://www.mathworks.com/help/releases/R2012a/toolbox/vnt/ug/filterblockrange.html)
- [filterReset](https://www.mathworks.com/help/releases/R2012a/toolbox/vnt/ug/filterreset.html)
- [filterSet](https://www.mathworks.com/help/releases/R2012a/toolbox/vnt/ug/filterset.html)

You will see a warning when you use these functions. Use these new filtering functions on page 15-2 instead.

# **New Platform Support for 64-bit Windows for Vector and Kvaser Devices**

You can now use Vector and Kvaser CAN devices with Vehicle Network Toolbox on a 64-bit Windows system.

# **Support Added for Custom Receive and Transmit Blocks**

You can now create your own Receive and Transmit blocks that communicate with unsupported hardware. You can use these custom blocks with the available Vehicle Network Toolbox Simulink [blocks.](https://www.mathworks.com/help/releases/R2012a/toolbox/vnt/ug/brxjztc.html)

# <span id="page-52-0"></span>**Enhanced canMessageImport Function**

The [canMessageImport](https://www.mathworks.com/help/releases/R2012a/toolbox/vnt/ug/canmessageimport.html) function now import messages faster from Vector and Kvaser log files.

**16**

# <span id="page-54-0"></span>**R2011a**

**Version: 1.4**

**New Features**

**Bug Fixes**

**Compatibility Considerations**

#### <span id="page-55-0"></span>**New Hardware Support for National Instruments CAN Devices**

Vehicle Network Toolbox supports NI CAN devices. You can use these devices for CAN communication in the toolbox and with CAN blocks in Simulink.

**Note** For a complete list of supported hardware, visit the Vehicle Network Toolbox product page at the MathWorks Web site [Supported Hardware](https://www.mathworks.com/hardware-support/can-bus-software.html) page.

# **Message Filtering Option in the CAN Tool**

You now have the option to filter incoming messages in the CAN Tool and display only the messages you want to see, using message IDs. See [Monitoring CAN Message 7raffic](https://www.mathworks.com/help/releases/R2012a/toolbox/vnt/ug/brzct0o.html) for more information.

# **Deployable Code Generation in the CAN Blocks**

You can now generate code from Simulink blocks in Vehicle Network Toolbox. Models containing the [CAN Receive,](https://www.mathworks.com/help/releases/R2012a/toolbox/vnt/ug/canreceive.html) [CAN Transmit,](https://www.mathworks.com/help/releases/R2012a/toolbox/vnt/ug/cantransmit.html) and CAN Configuration blocks run successfully in Accelerator, Rapid Accelerator, External, and Deployed Modes. These blocks also now support using the Simulink Coder™ [packNGo](https://www.mathworks.com/help/releases/R2012a/toolbox/rtw/ref/packngo.html) function.

#### **receiveRaw function Removed**

The receiveRaw function no longer works in the current release of Vehicle Network Toolbox.

# **Compatibility Considerations**

You cannot access direct signal properties or use the canMessageCompatibilityMode function to restore access to direct signal properties starting with the current release of Vehicle Network Toolbox. Update your code to access physical signal values through the [Signals](https://www.mathworks.com/help/releases/R2012a/toolbox/vnt/ug/signals.html) property of message objects.

# <span id="page-56-0"></span>**R2010b**

**Version: 1.3**

**New Features**

**Bug Fixes**

#### <span id="page-57-0"></span>**New canMessageImport Function**

The new [canMessageImport](https://www.mathworks.com/help/releases/R2012a/toolbox/vnt/ug/canmessageimport.html) function allows you to import CAN messages from Vector or Kvaser CAN log files.

# **Enhanced CAN Tool**

The CAN Tool includes many enhancements such as:

- A redesigned, flexible interface
- Ability to decode messages attached to CAN database files

# **Enhanced CAN Channel for Event-Based Message Transmission**

Use the [transmitEvent](https://www.mathworks.com/help/releases/R2012a/toolbox/vnt/ug/transmitevent.html) function in MATLAB to enable messages for event-based transmission.

# **Enhanced CAN Channel for Periodic Message Transmission**

Use the [transmitPeriodic](https://www.mathworks.com/help/releases/R2012a/toolbox/vnt/ug/transmitperiodic.html) function in MATLAB to enable messages for periodic transmit. You can also configure the CAN Transmit block to send messages periodically.

# **New Hardware Support for Kvaser Devices**

Vehicle Network Toolbox supports the following additional Kvaser CAN devices:

- PCIEcan HS/HS
- PCIEcan HS

# <span id="page-58-0"></span>**R2010a**

**Version: 1.2**

**New Features**

**Bug Fixes**

**Compatibility Considerations**

#### <span id="page-59-0"></span>**New Hardware Support for Kvaser Devices**

Vehicle Network Toolbox supports Kvaser CAN devices, including these products:

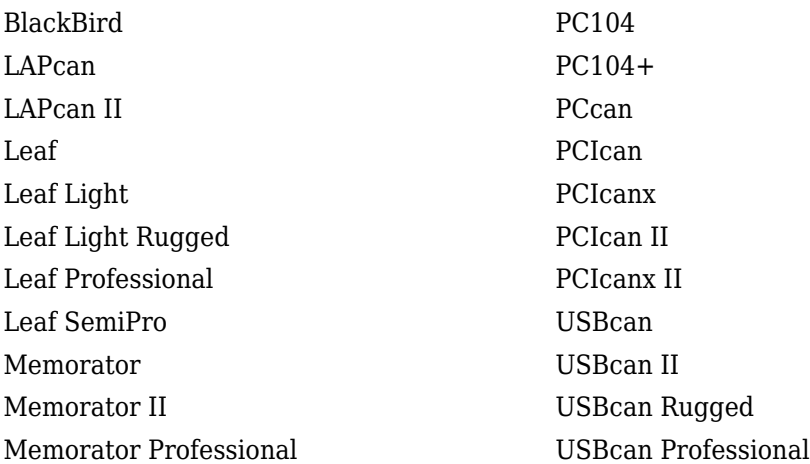

You can use these devices with the Vehicle Network Toolboxtm vehiclenetworktoolbox; and the CAN block library.

For a complete list of devices, see the [Supported Hardware](https://www.mathworks.com/hardware-support/can-bus-software.html) page at the MathWorks Web site.

# **Enhanced Toolbox and Block Library Performance**

The toolbox now transmits, receives, and processes messages at a faster rate. The [Transmit](https://www.mathworks.com/help/releases/R2012a/toolbox/vnt/ug/transmit.html) and [Receive](https://www.mathworks.com/help/releases/R2012a/toolbox/vnt/ug/receive.html) blocks transmit and receive messages at a faster rate.

# **Removal of the receiveRaw Function**

The receiveRaw function will be removed in a future release. In earlier software versions, the receiveRaw function expedited receive capability with minimal processing time and maximized message throughput. With enhanced toolbox performance this capability is no longer required. Performance of the standard [receive](https://www.mathworks.com/help/releases/R2012a/toolbox/vnt/ug/receive.html) function is significantly increased and you can use it to receive all messages.

# <span id="page-60-0"></span>**Compatibility Considerations**

The receiveRaw function will be removed in a future release. You will see a warning when you use this function. Use the [receive](https://www.mathworks.com/help/releases/R2012a/toolbox/vnt/ug/receive.html) function instead.

# **New Signals Property for CAN Message Functions**

The [Signals](https://www.mathworks.com/help/releases/R2012a/toolbox/vnt/ug/signals.html) property displays each physical signal as defined for a CAN message in the CAN database. The Signals property is not applicable if you are not using a CAN database.

Signals displayed by the [Signals](https://www.mathworks.com/help/releases/R2012a/toolbox/vnt/ug/signals.html) property replaces access to direct signal property display of CAN messages. It has also increased the toolbox performance and the throughput of the message receive and transmit functions.

# **Compatibility Considerations**

Direct signal properties will no longer appear in a message output. Use the new [Signals](https://www.mathworks.com/help/releases/R2012a/toolbox/vnt/ug/signals.html) property to access physical signal values. Update your code if you are using a CAN database and direct signal properties. Refer to the [Signals](https://www.mathworks.com/help/releases/R2012a/toolbox/vnt/ug/signals.html) property for more information. It is recommended that you update your code and use the new [Signals](https://www.mathworks.com/help/releases/R2012a/toolbox/vnt/ug/signals.html) property because all access to direct signal properties will be removed in a future release. If you cannot update your code at this time, you can use the [canMessageCompatibilityMode](https://www.mathworks.com/help/releases/R2012a/toolbox/vnt/ug/canmessagecompatibilitymode.html) function to restore access to direct signal properties.

# **New BusLoad Property**

The [BusLoad](https://www.mathworks.com/help/releases/R2012a/toolbox/vnt/ug/busload.html) property displays the load on the CAN bus associated with the CAN message traffic on Kvaser devices.

# **Enhanced filterSet Function**

The filterSet function now automatically calculates and applies the best case filter settings from an array of CAN IDs.

# <span id="page-61-0"></span>**Enhanced replay Function**

The replay function now replays messages from MATLAB to Simulink with their original timestamps without blocking Simulink operation.

# <span id="page-62-0"></span>**R2009b**

**Version: 1.1**

**New Features**

**Bug Fixes**

# <span id="page-63-0"></span>**New Hardware Support for the Vector Informatik Device**

Additional CAN hardware support is added for the CANcardXLe device.

**20**

# <span id="page-64-0"></span>**R2009a**

**Version: 1.0**

**New Features**

**Bug Fixes**

# <span id="page-65-0"></span>**CAN Connectivity from MATLAB**

You connect to a CAN network from the MATLAB interface with R2009a.

# **Vector CAN Database Support**

Version 1.0 of the Vehicle Network Toolbox supports the Vector CAN database.

# **CAN Message Encoding and Decoding**

You can encode and decode CAN traffic messages with Version 1.0 of the Vehicle Network Toolbox.

# **CAN Message Filtering**

Version 1.0 of Vehicle Network Toolbox allows you to filter CAN messages by message ID.

# **CAN Message Logging and Replay**

With Version 1.0 of Vehicle Network Toolbox you can log and replay CAN messages.

# **CAN Block Library**

Version 1.0 of Vehicle Network Toolbox comes with a Simulink CAN block library that you can use to simulate CAN network models.

# **CAN Message Traffic GUI**

Version 1.0 of Vehicle Network Toolbox provides a simple GUI that allows you to monitor CAN message traffic.

# **MATLAB Compiler Support**

Version 1.0 of Vehicle Network Toolbox supports the MATLAB Compiler™. With this capability, you can use the MATLAB Compiler to take MATLAB files as input and generate redistributed, standalone applications that include Vehicle Network Toolbox functionality.